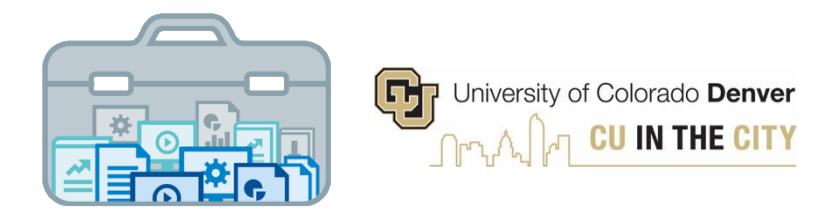

# **Decision Support Toolkit Users Guide**

### **Program Performance Module**

University of Colorado Denver Office of Institutional Research & Effectiveness and The Budget Office

## **About the Decision Support Toolkit**

The DSTk is a series of Tableau dashboards that bring together data visualizations that show important metrics and analysis to support academic and fiscal planning decision-making.

The Program Performance module provides comparisons and trends across your programs, with data on student headcount, student credit hours, demographics, and more. These metrics allow users to measure efforts and drive progress toward strategic priorities such as cost efficiency, student outcomes, equity and enrollment.

### **Connecting to Program Performance**

Navigate to the [DSTk](https://www1.ucdenver.edu/offices/institutional-research-and-effectiveness/decision-support-toolkit) Site to access any of the 4 modules that make up the Toolkit. You may also go directly to th[e Program Performance module](https://tableau.ucdenver.edu/#/site/University/views/DSTkProgramPerformance/ProgramPerformance-Level-Set?:iid=1) in Tableau Server. Remember, you must be logged on to the campus network or VPN to access Tableau.

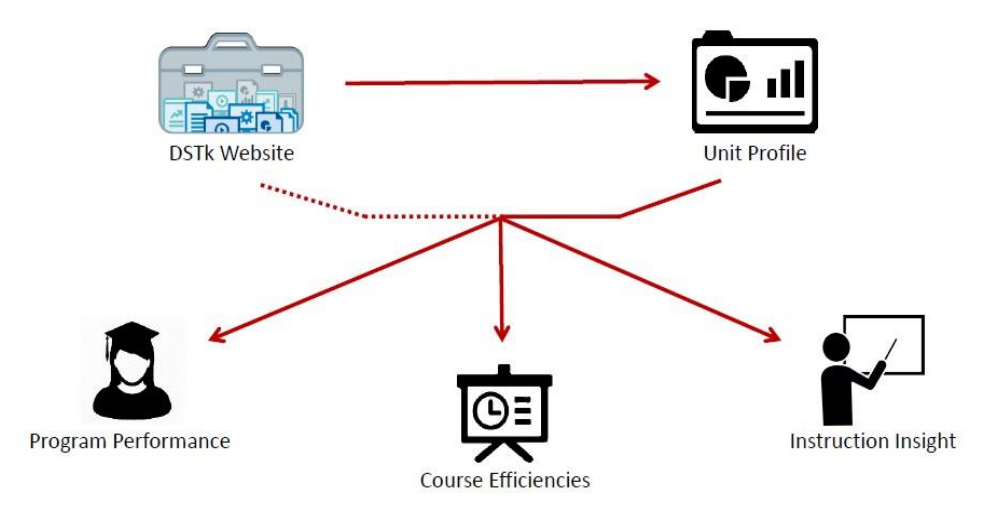

### **Navigating the Program Performance Module**

• Start with the Level-Set page to begin exploring school/college level data – set your filters and parameters, which will apply to every metric on this page.

The Program Performance module is designed to help provide insight into your programs. Identify programs that are thriving and others that may need some attention.

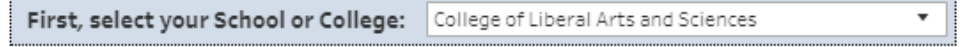

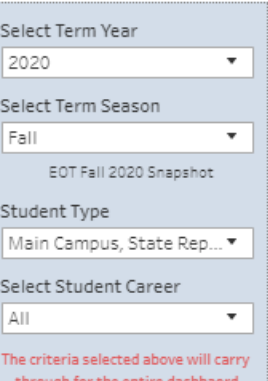

#### School/College Comparison

- Compare growth in student headcounts across schools/colleges
- Remember to hover over graphs, reference lines, and information icons to see details

#### Student Headcounts

Enrolled Main Campus, State Reportable (D1) students with College of Liberal Arts and Sciences majors. (Student Career: All)

Hover for Definitions

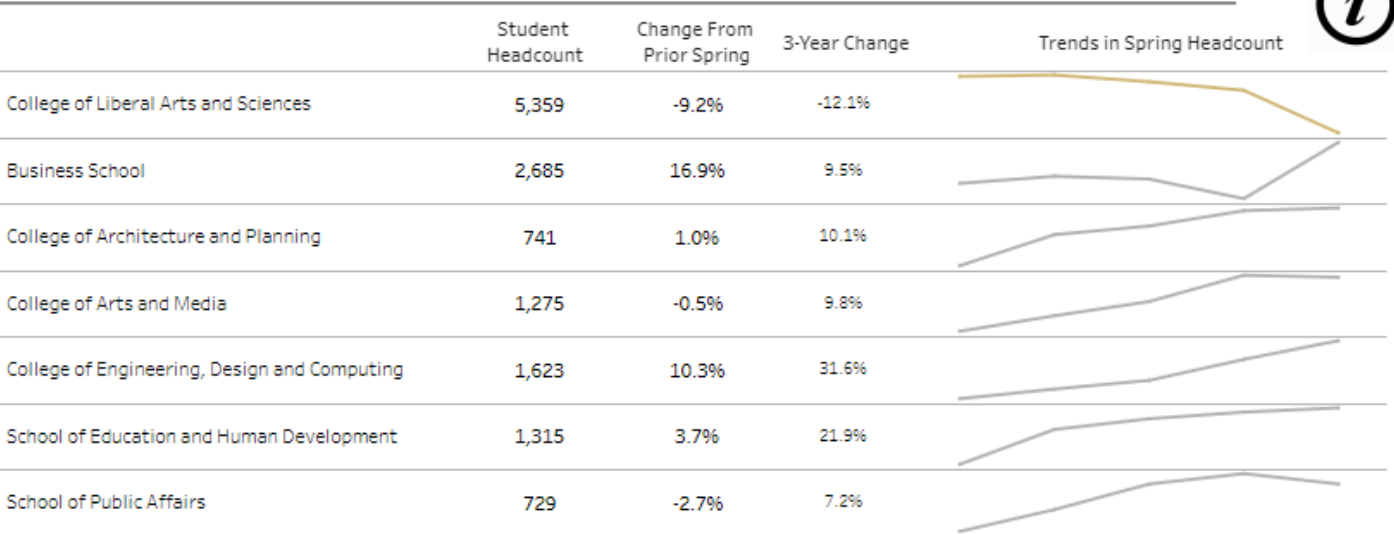

• Examine how your main campus and extended studies credit hours contribute to campuswide revenue contributions and how these figures are trending

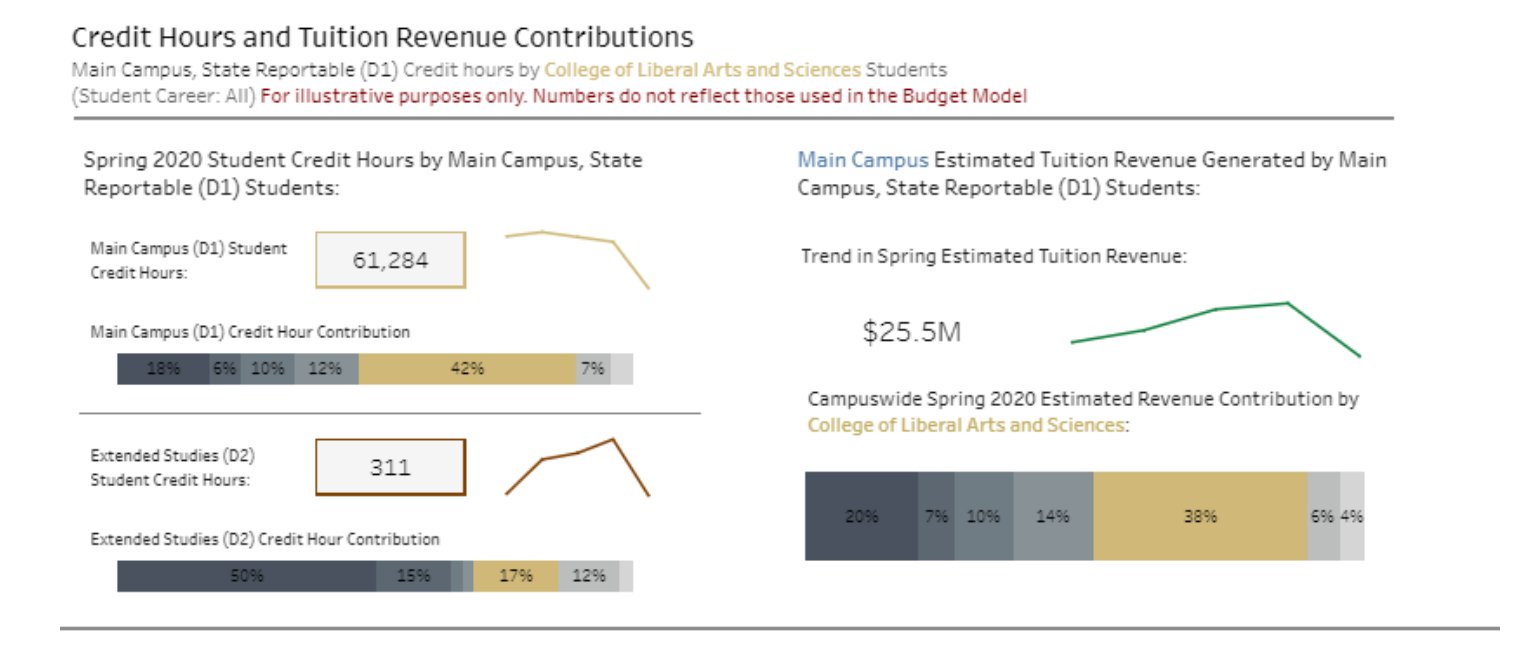

- The Program Flows section gives school/colleges insight on whether their students from the prior year are still enrolled in their college, at CU Denver or have graduated or left the institution.
- This high-level overview provides a snapshot of student demographics for the selected term. Use the parameter at the right to select demographic detail.

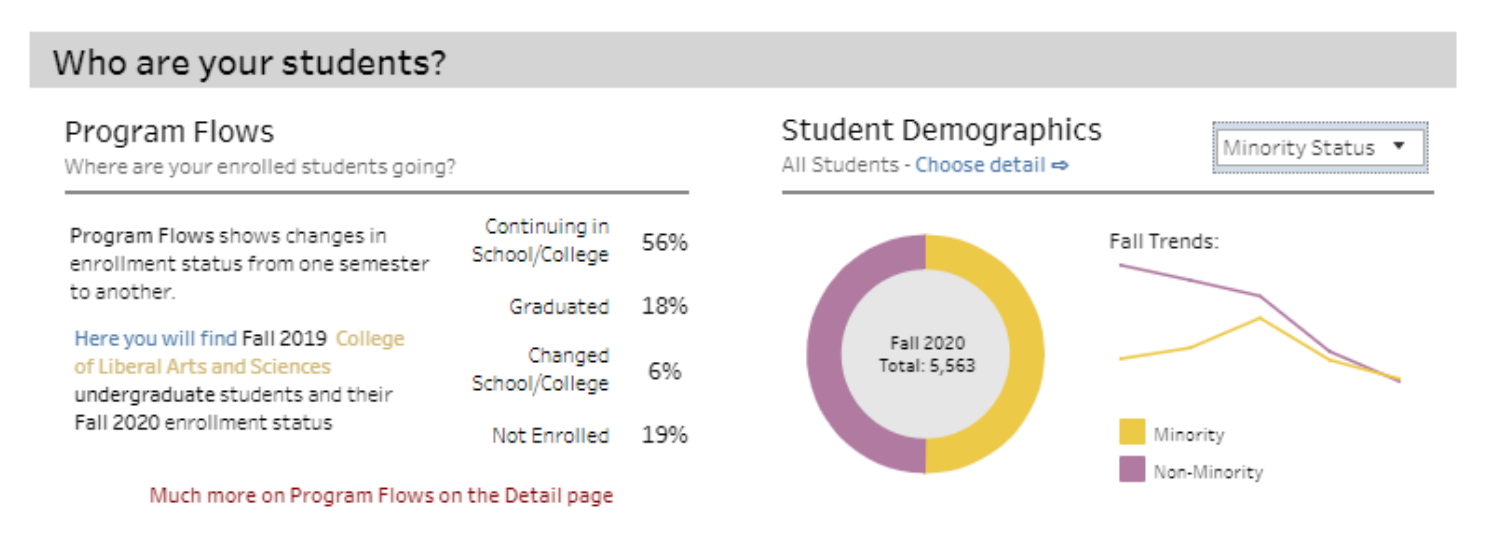

### **The Breakdown** section allows users to compare program level data across their college

• The scatterplot displays two related metrics to easily identify outliers

### Student Headcount by Department

Considerations: The scatterplot within this section compares overall headcount to recent growth. A large department with diminishing growth may require some attention, while quickly growing small departments may be an area of opportunity to focus resources on. Lower Growth | Higher Growth

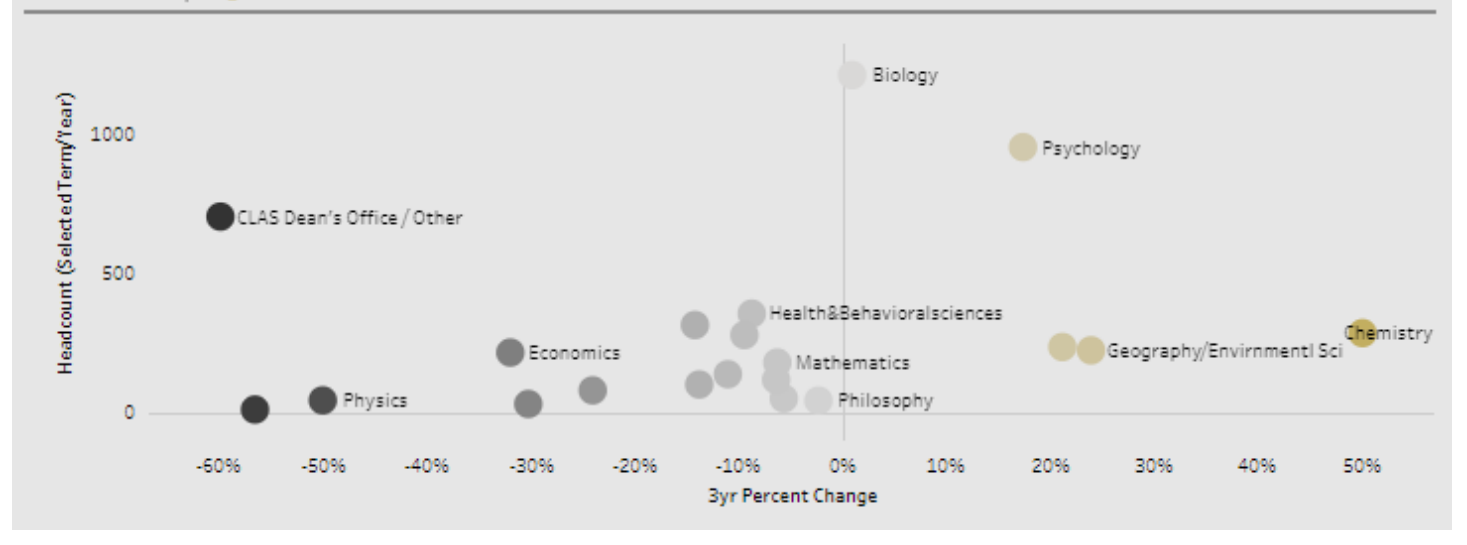

### • The table below allows users to dynamically sort by metric to compare programs and evaluate trends

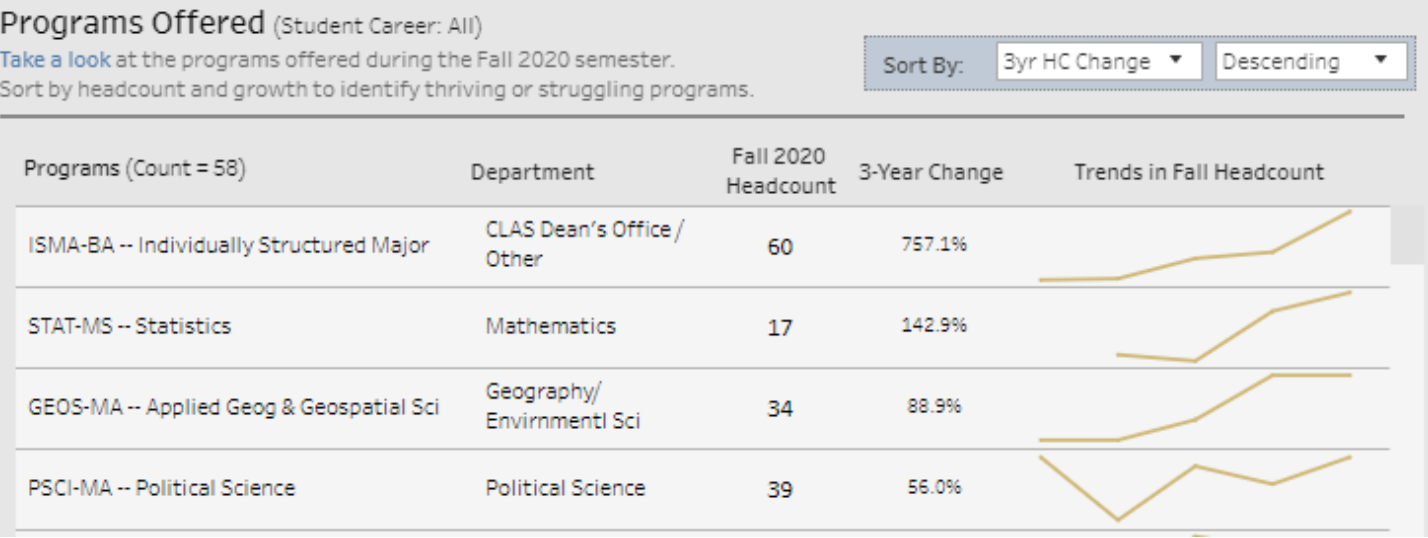

• Now, users can move on to the detail page, which contains similar metrics and analyses at a more granular level of detail.

-Now that you've gathered information, dig into details by visiting the Detail page

## **Program Performance – Detail Page**

• Parameters selected at the top of the page will apply to all data on the detail page. Use this area to select specific departments, terms, and/or student types to explore metrics for specific department and/or program(s). Note: 'Year' selected serves as an endpoint for trends

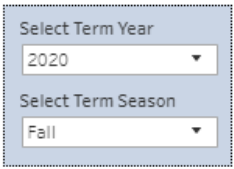

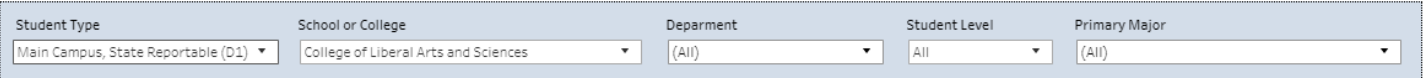

• Some sections have additional parameters that apply only to that section. Be sure to check each header for additional ways to splice, filter, or sort the data.

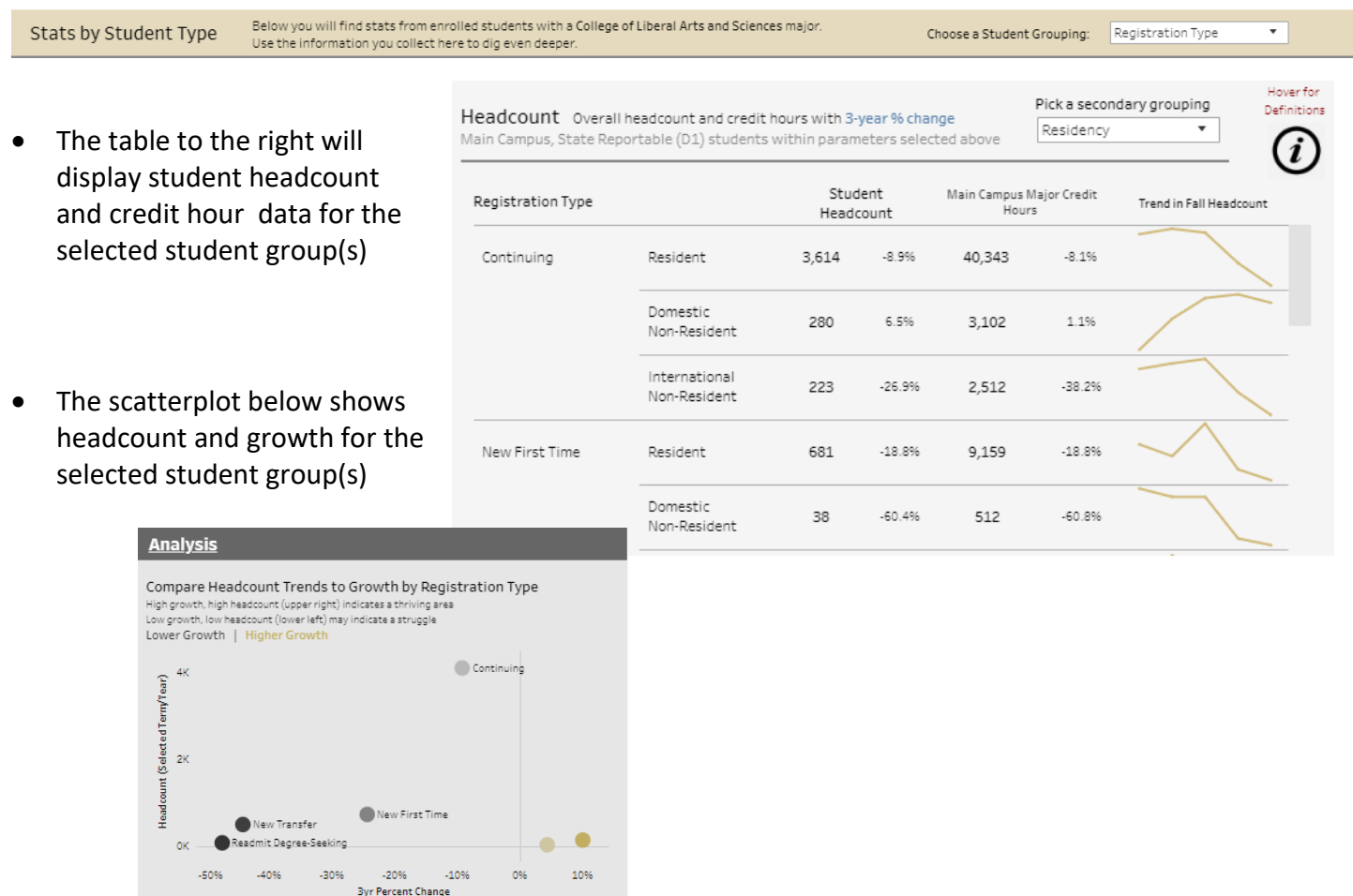

• Below, users can see student credit hours and revenue generated by majors, split by selected student group(s).

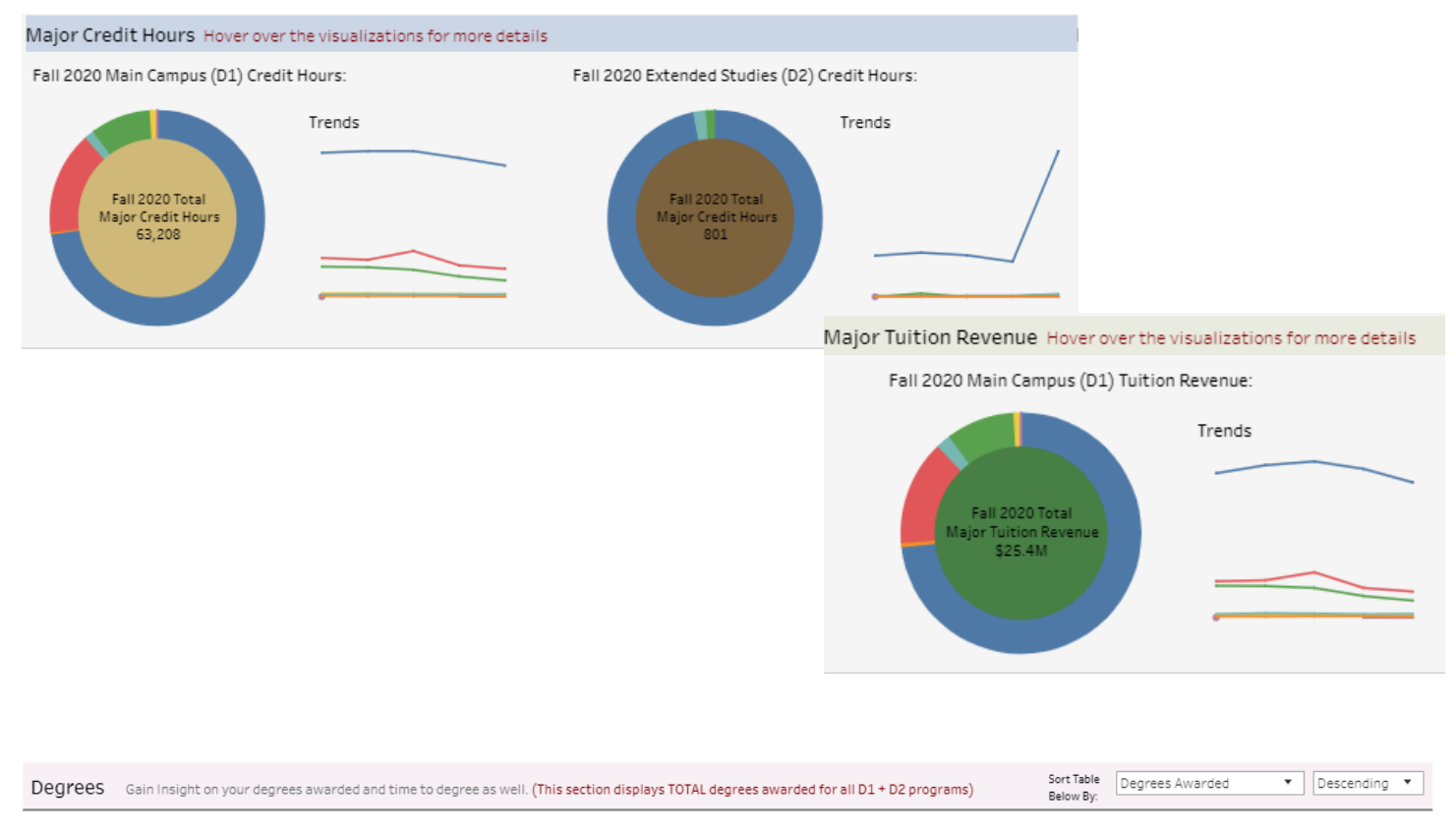

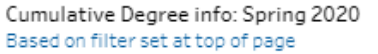

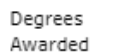

728

Cumulative Average Time to Degree...

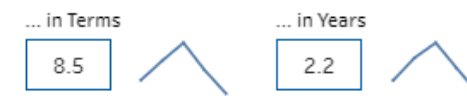

• The Degrees section shows the number of degrees awarded and the average time for students to earn the degree.

• Note: Degrees data is updated less frequently than enrollment and other data sources. Spring terms have the most graduates and will therefore provide better sample sizes from which to gain insight

• The table below shows program level detail and trends, which can show various metrics selected and sorted by the section parameters above.

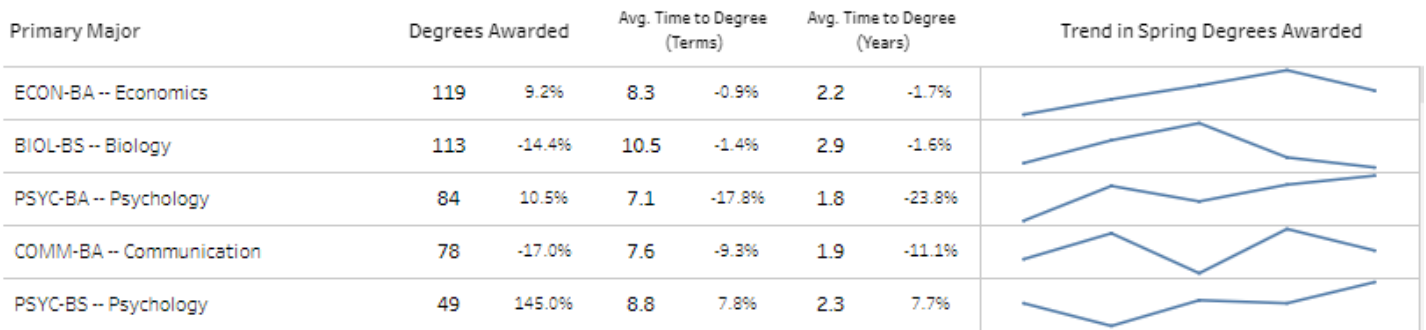

#### Program Flows Where are your enrolled students going? View net enrollment change by student group. (The filters above, other than School/College, do not apply to the Program Flows analysis)

- Program flows provides a wealth of information related to which students are continuing within your college, changing majors to another school/college within CU Denver, graduating or leaving the university.
- This section is not affected by the top of page filters, other than the selected school/college. Select a start and end term to explore how your students move over time.
	- Enrolled Students in Fall 2019... ...and their status in Fall 2020 Hover over bars for more details 5.434 5.434 New to University - Freshmen (15%) Not Enrolled (19%) New to University - Transfer (11%) Vew to School/College (196) Graduated (18%) Changed School/College (6%) Click a group to the left to filter 63% Continuing in School/College (73%) the data to the Still Enrolled right Continuing in School/College (56%) Overall

New to University | New to School/College | Continuing in School/College | Changed School/College | Graduated | Not Enrolled

Calculate your persistence rate: 100% - "Not Enrolled %" = Persistence Rate

• Click a student group on the left to filter and show where these students are enrolled in the selected 'end term'

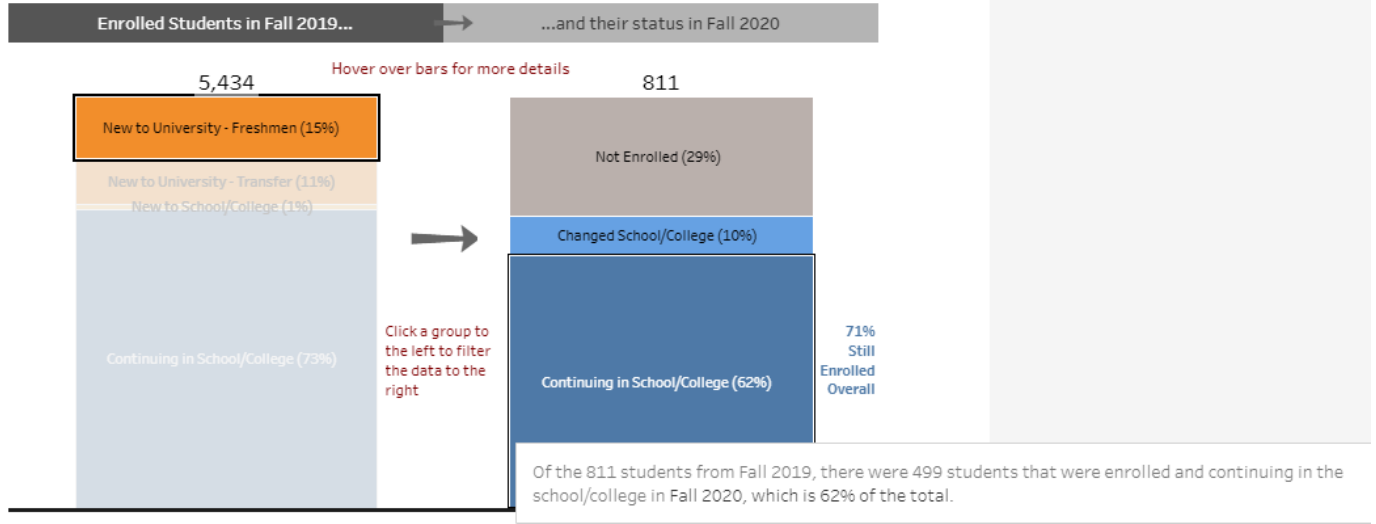

New to University | New to School/College | Continuing in School/College | Changed School/College | Graduated | Not Enrolled

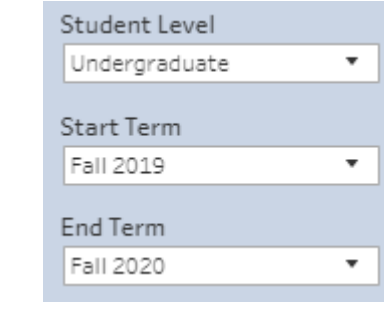

#### Demographics Headcount by demographic type

From Main Campus, State Reportable (D1) students within parameters selected above

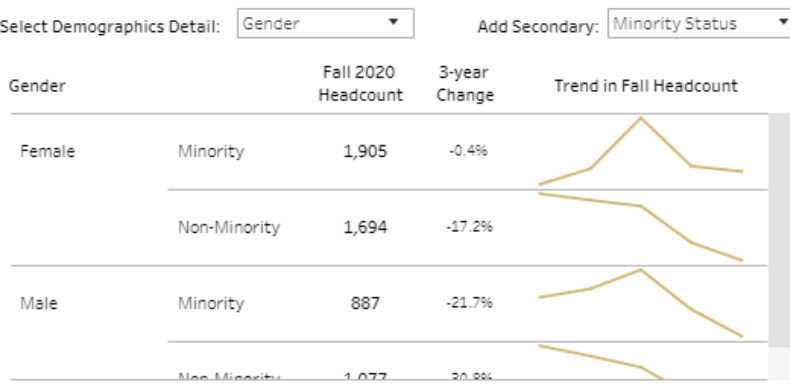

Fall 2020 Headcount Proportions:

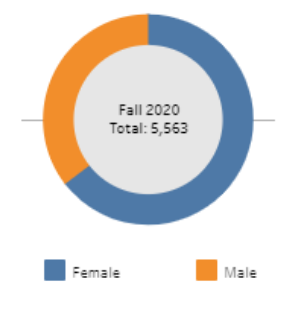

Fall Headcount Trends:

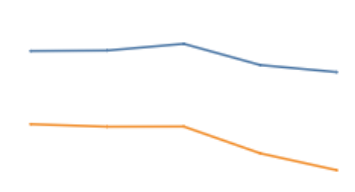

• Demographics can be explored in more detail here. Select primary and secondary student groups to gain insight on headcount trends by subgroup.

• The Geography section below shows the location of undergraduate students' high school or prior college location by country, state, city or zip code.

• Each of these items can be filtered by department and/program using the top of page parameters.

Geography Location of your students' High School or Transfer College From Main Campus, State Reportable (D1) Freshmen or Undergraduate Transfer students. Undergraduate students only. Parameters above apply, except for student level.

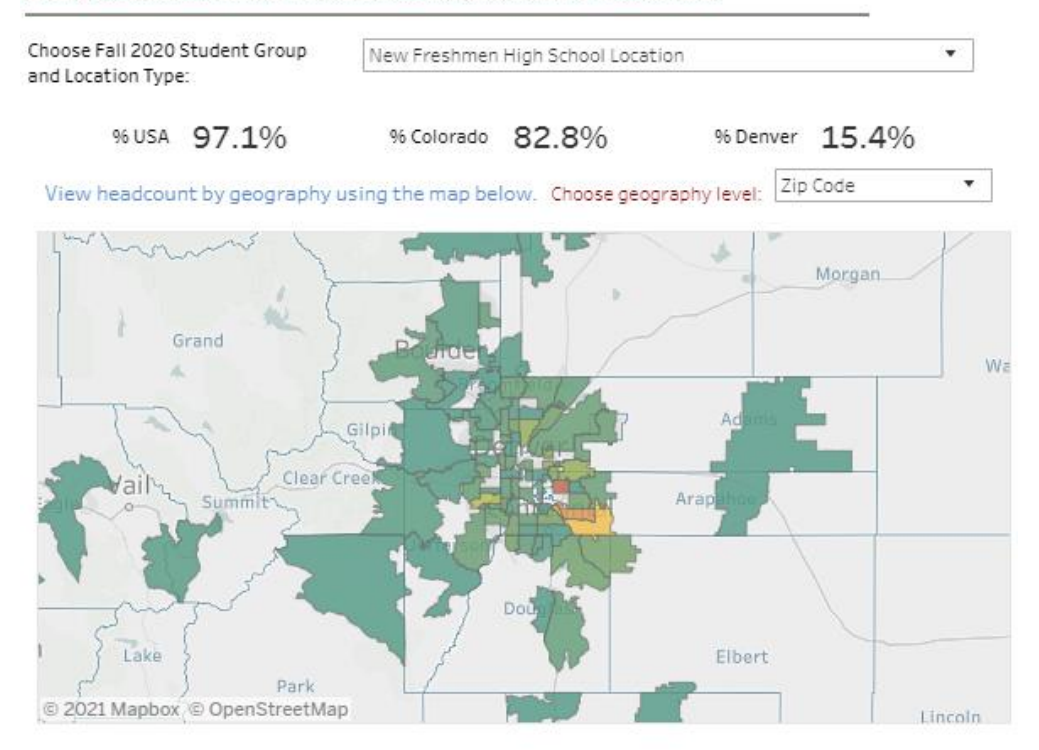

Low Density | Medium Density | High Density